## How to upload your Wellness Form

Save your completed wellness form (signed by you and your doctor) as a PDF on your computer in a location you can find it later.

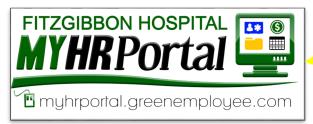

To log in, click on the logo or go to... myhrportal.greenemployee.com

Use your Fitzgibbon email address and the password you created.

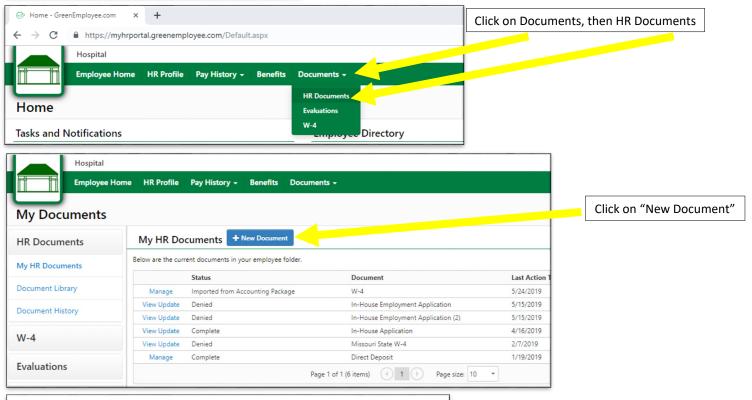

**Document Library** Choose a document from your electronic document library and click Start. Document Name Description Start Direct Deposit Start Education/Training Includes in house education Start Employment Eligibility Verification (I-9) Please complete only P ,e 1 of your Flexible Spending Account Enrollment/Card Complete this form you would like Start Enrollment Peri (25 days after star Request Employees inrolling in the Employee Start Health Insurance Wellness Form Non-W ness benefit. Print this form Start I-CARE Statement Place click on the link "Complete the complete this form if you would like Start In-House Employment Application review the Transfer Policy on the Emp Start Job Description Acknowledgment To be completed by all new employe Start PTO Assistance Bank Donation Complete this form if you would like Complete this form if you would like Start Request for PTO Assistance Ba tid=2628/mtid=220 Page 1 of 2 (19 items)

Type "Wellness" in the Document Name field or use the arrows at the bottom of the window to locate the "Health Insurance Wellness Form", then click "Start" located to the left of the document name.

Go to page 2

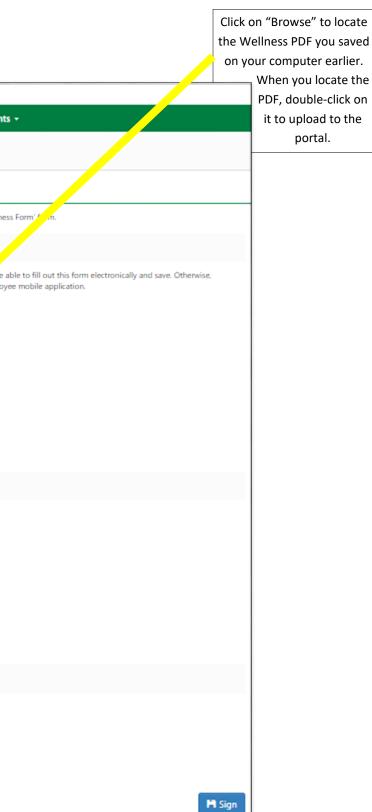

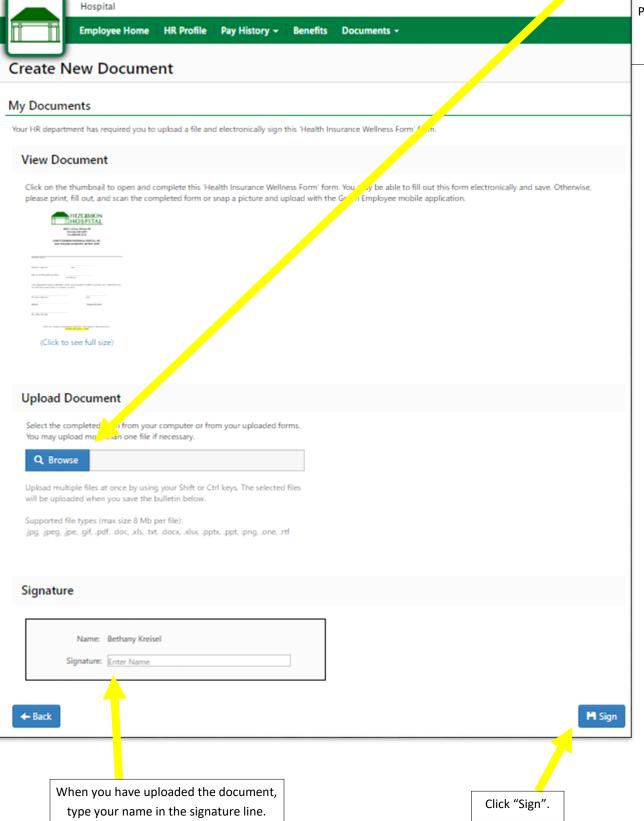